## **Insert Rows in the Leader's Guide**

Position your cursor inside the border of the far-left cell of a row.

Select the **Layout** tab in the **Table Tools** ribbon and click on either **Insert Above** or **Insert Below** in the Rows & Columns group.

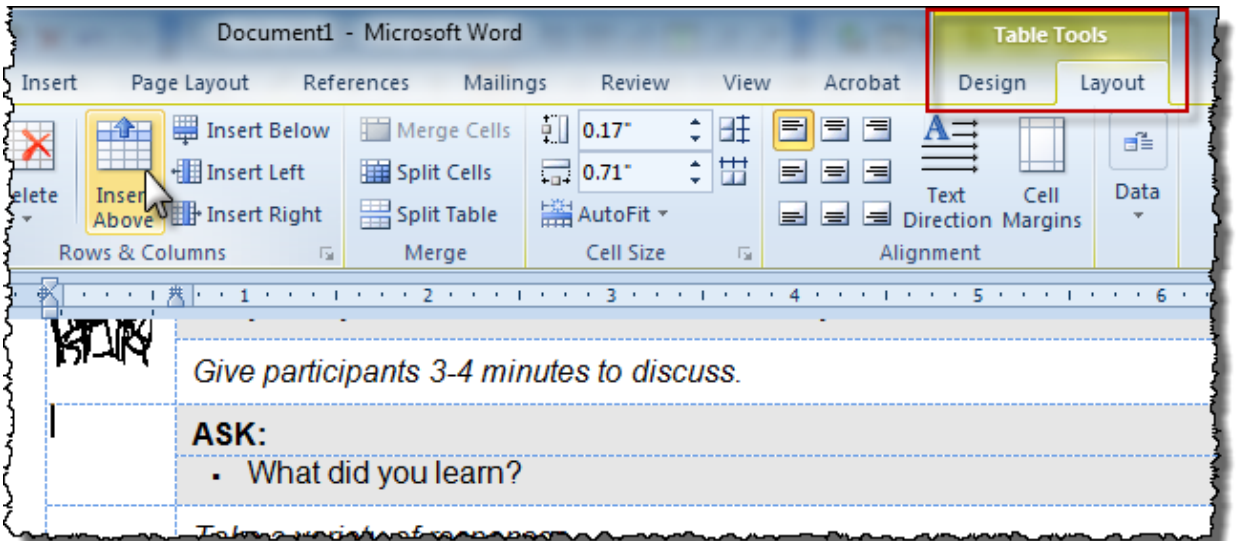

A blank row will appear.